第1学年 技術·家庭科 学習指導案

- 日 時:平成20年11月20日(木)5校時<br>学 級 1年3組 男子17名 女子15名 級: 1年3組 男子17名 女子15名 計32名 指導者:佐々木 一成 場 所:コンピュータ室

1 題材名 「情報とコンピュータ」 ソフトウェアの機能と情報の処理 図形処理ソフトウェアを利用して、図形を作成しよう

2 題材について

(1) 系統性 近年、私たちの周辺の「コンピュータ」は小型化、高速化、低価格化、高機能化が日進月歩で進行 している。それにともなって各方面への普及はめざましいものがあり、もはや生活に欠かせないもの になってきている。各職種においてコンピュータを利用しての伝票整理、在庫管理、商品流通、設計、 デザイン等なくてはならないものになっている。また、生産加工分野ではコンピュータ制御によるフ ルオートメーション化、、様々な機能をもったIT家電が当たり前になってきている。家庭用小型ゲー ム機や携帯情報端末も急速に普及してきている。ほとんどの家庭にマルチメディアのツールとしてパ ソコンが定着するとともに、インターネットへの接続も当たり前になった。

インターネットに代表される情報通信網の発達や携帯電話を始めとした携帯情報端末の普及、光フ ァイバー等に代表される高速大容量のブロードバンド回線の普及から、文字・画像・動画・音声等の 情報が、いつどこからでも手軽にリアルタイムで、しかも高速で一度に多くの情報を手に入れること ができる環境になってきている。

その反面、手軽に情報のやりとりが行えることからコンピュータ犯罪や対人トラブルが増加してお り、情報モラルの必要性が問われてきている。さらには情報が氾濫しており、その中から自分に必要 な情報を収集、判断、処理し発信することの重要性が高まってきている。

このように現代社会は、まさに高度情報通信社会の進展のまっただ中にあり、このような社会にお いて情報活用能力を育成していくことは重要になってきている。しかし、中学校の段階においてコン ピュータを実用的に使いこなせるようにするためには、相当な知識や技術と訓練が必要であることは いなめない。そこで、コンピュータの活用に必要な基礎的・基本的な内容や操作方法などを発達段階 に応じて、実践的・体験的な学習活動を通して身につけさせたい。またこれからの情報化時代への対 応のために多量な情報の中から必要な情報だけを収集、正しく判断し、それを速やかに処理し、発信 できるとともによりよい情報を活用できるようにさせたい。そのために、生活の中で情報手段が果た している役割や影響を考えさせ、基礎的・基本的な操作習得のために、応用ソフトウェアの働きと活 用を学習させる。その中で、情報処理作業に適したソフトウェアを自ら選ぶ能力と有効に扱う基礎を 定着させる。また、インターネットなどの情報通信ネットワークを利用した情報伝達の特徴とその利 用法の学習を通して、目的に応じた適切な利用手段と必要な情報の収集、判断、処理、発信ができる ようにさせたい。

(2) 教材について

コンピュータの普及とともに、ほとんどの家庭にもマルチメディアのツールとしてパソコンが定着 し、老若男女問わず誰にでも身近なものになってきている。パソコンの利用もインターネットを始め として、デジカメ画像のプリントや年賀状作成などアプリケーションソフトを使うことが多くなって きている。また、多くの情報がインターネットを始めとした情報通信ネットワークを利用して、容易 に得られるようになってきた。その中でもインターネットから、日常生活で当たり前のように多くの 情報を得ている。多くの生徒たちは、多くのパソコンの利用方法について知りたいと考えている。 そこで、まずはじめにパソコンの利用(応用ソフトウェア)で共通して利用する日本語入力システ ムと文書作成ソフトウェアを使って、その活用の導入とし、プロフィールシートを作成した。

文書作成以外で、家庭で利用頻度があるデジカメ画像のプリントや年賀状作成などにつながるよう に、図形処理ソフトウェアを利用して、その基本操作を習得させたい。

文書作成と違ってとキー操作よりも、マウスとアイコンの機能を中心にしながら,自画像作成を行 って、マウス操作や様々なアイコンの機能に注目させる。さらに、画像素材を利用して手書きで図形 作成・加工する場合との比較させながら、図形処理ソフトウェアの有効性に気づかせ、図形や写真を より目立たせるような方法を工夫したり、これからの生活においてすすんで図形処理ソフトウェア使 うようにさせたい。

(3) 生徒の実態

生徒は明るく意欲的に授業には取り組み、ほぼ1人に1台づつの恵まれた環境で学習している。小 学校で、基本的な操作(電源on,off、ソフトの起動終了、文字入力)は行ってきている。キーボード からの文字入力のスピードや基本操作の習熟度については、個人差がかなりある。パソコンの操作経 ...<br>験の差はあるが、操作に対しての抵抗はあまりなく積極的に取り組もうとする態度がみられる。多く のことを習得しようと意欲的である。

(4) 指導にあたって

図形処理ソフトウェア(ジャストジャンプ 花子フォトレタッチSE)の基本操作を通して、フォトレ タッチの機能を理解させ,図形処理ソフトウェアの使い方と利用目的に合った図形作成ができるよう にさせる。

「図形処理ソフトウェアを使ってのレイヤー機能」について、ペイント・スタンプ・色変 更などの基本的な機能から図形をより加工しやすいようにしたり、複数の図形を組み合わせるような 時にどんなものがあるかを考えさせたい。その編集機能の一つとして、図形処理ソフトウェアのレイ ヤー機能の操作方法と使い方を理解させ、今後さまざまな場面で写真編集やポスター制作、部活動勧 誘チラシ等が進んで作成できるようにさせたい。

(5) 本校の研究との関わり

図形処理ソフトウェア(ジャストジャンプ 花子フォトレタッチSE)において、レイヤー機能(図形 重ね合わせ)を提示し、通常の図形処理(ペイント・スタンプ等)以外に図形を加工する方法に注目 させて、関心を持たせたい。基本操作を確認し、作業手順も図示して操作方法のつまずきを少なくさ せる。

導入段階において、前時の復習をかねながら「なぜだろう?」「おもしろそうだ。」という生徒の 学習意欲を引き出す教材提示を意図的に行う。レイヤー機能を使わない場合の図形を重ね合わせと比 較させて、レイヤー機能が複数の図形を同時に処理することに便利な機能であることを気づかせる。 それを踏まえて、レイヤー機能を使って図形を重ね合わせする課題を提示し、課題解決の場面におい て、見通しを持たせて取り組ませる。それらの図形を重ね合わせるときにどのような配置がふさわし いかを自分で考えさせながら、既習事項のレイヤー機能を使って課題解決に取り組ませる。完成した データを何点か生徒に示し、そこから他のよい点を認めながら、自己評価にまとめる。学習内容から、 レイヤー機能の有効性や利用目的にあった図形処理(図形作成や画像処理)の方法を生徒から導き出 させたい。

課題解決の段階で「進歩感・成就感」を味わわせること手立てを講じることで、次への学習意欲や 学習したことを実践しようとする態度につなげたいと考える。

- 3 題材の目標
- 図形処理ソフトウェアの基本操作を通して,フォトレタッチの機能を理解し,利用目的に合った図 形処理と基本的な情報の処理ができる能力を養う。
- ・図形処理ソフトウェアを用いて、進んでいろいろな機能を使って画像処理しようとする。 【生活や技術への関心・意欲・態度】
- ・図形処理ソフトウェアを用いて,利用目的に合った図形の加工処理ができる。 【生活の技能】 ・図形処理ソフトウェアの機能を生かし,見やすく整った図形に加工できる。 【生活を工夫し創造する能力】
- ・図形処理ソフトウェアの特徴と利用方法について説明できる。 【生活や技術についての知識・理解】
- 4 本題材の指導計画と評価規準

( 題材 )・・・・・・・・・ ( 4時間 ) ①図形処理ソフトウェアの機能・・・2時間

②図形処理ソフトウェアの機能を生かした、図形加工・・・2時間(本時2/2時間目)

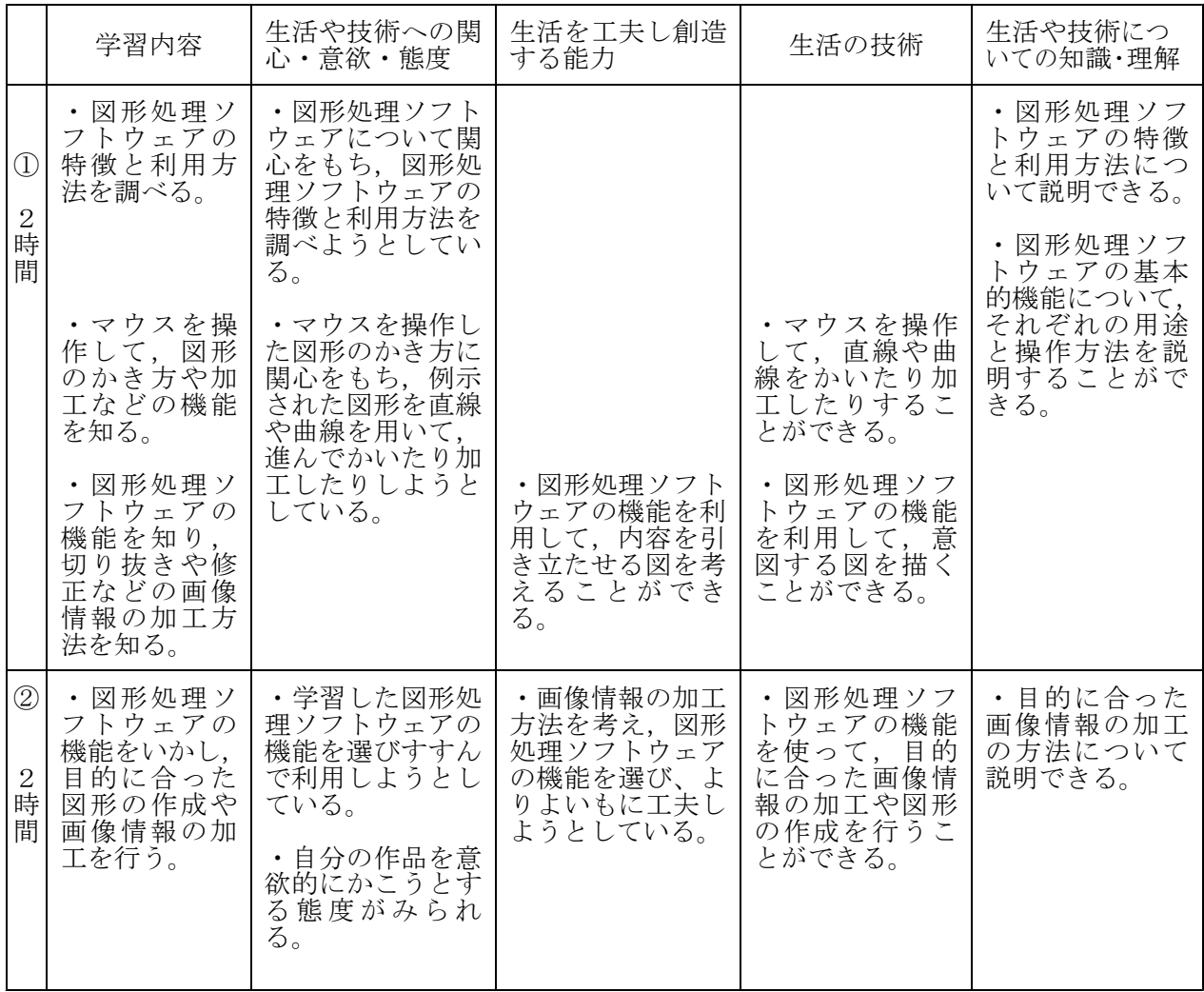

5 本時の指導

(1)本時の目標

①図形処理ソフトウェアの機能をいかし、情報を整理し,利用目的にあった図形作成や様々な機能 の操作を行って図形が作成できる。【生活の技能】

②図形処理ソフトウェアの機能を知り、レイヤー機能や修正などの画像情報の加工方法を知る。 【生活や技術についての知識・理解】

## (2)学習内容と具体的な評価規準・支援

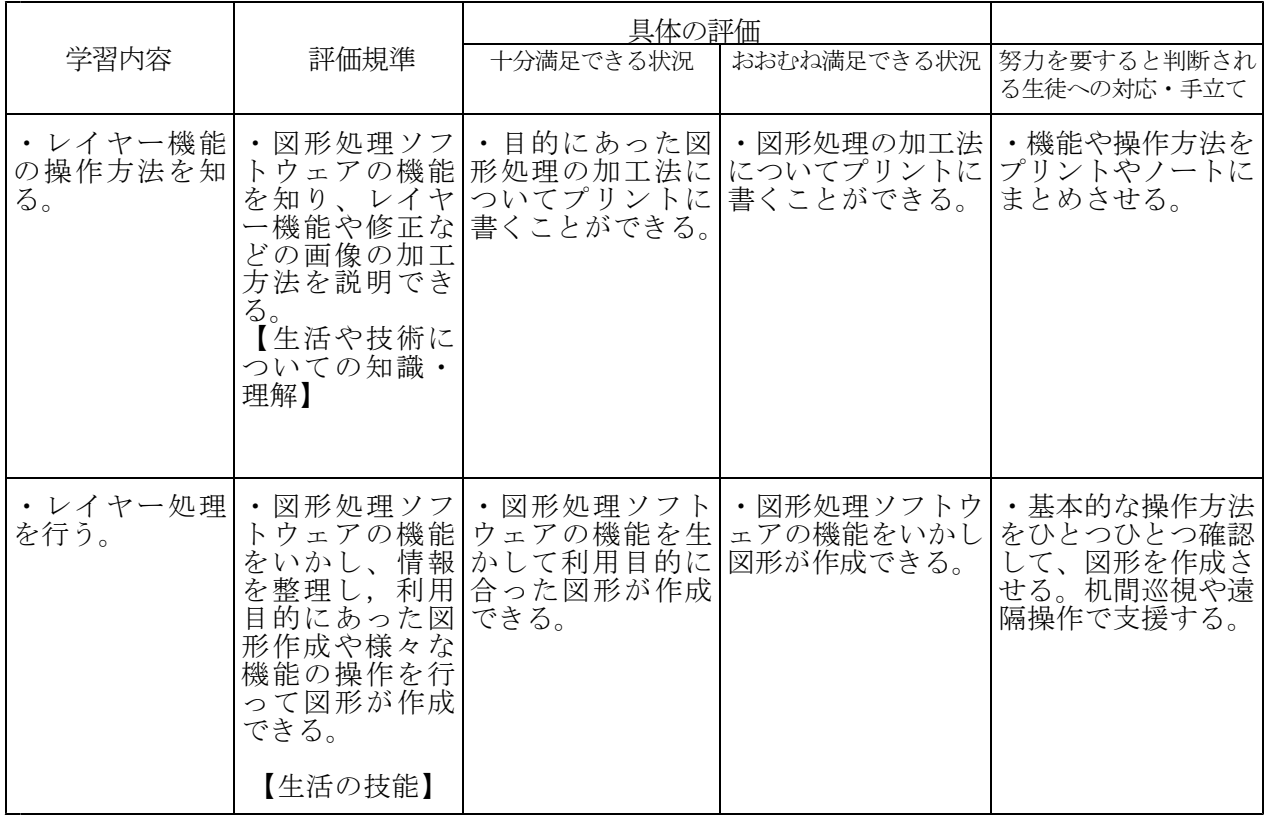

(3) 本時の展開

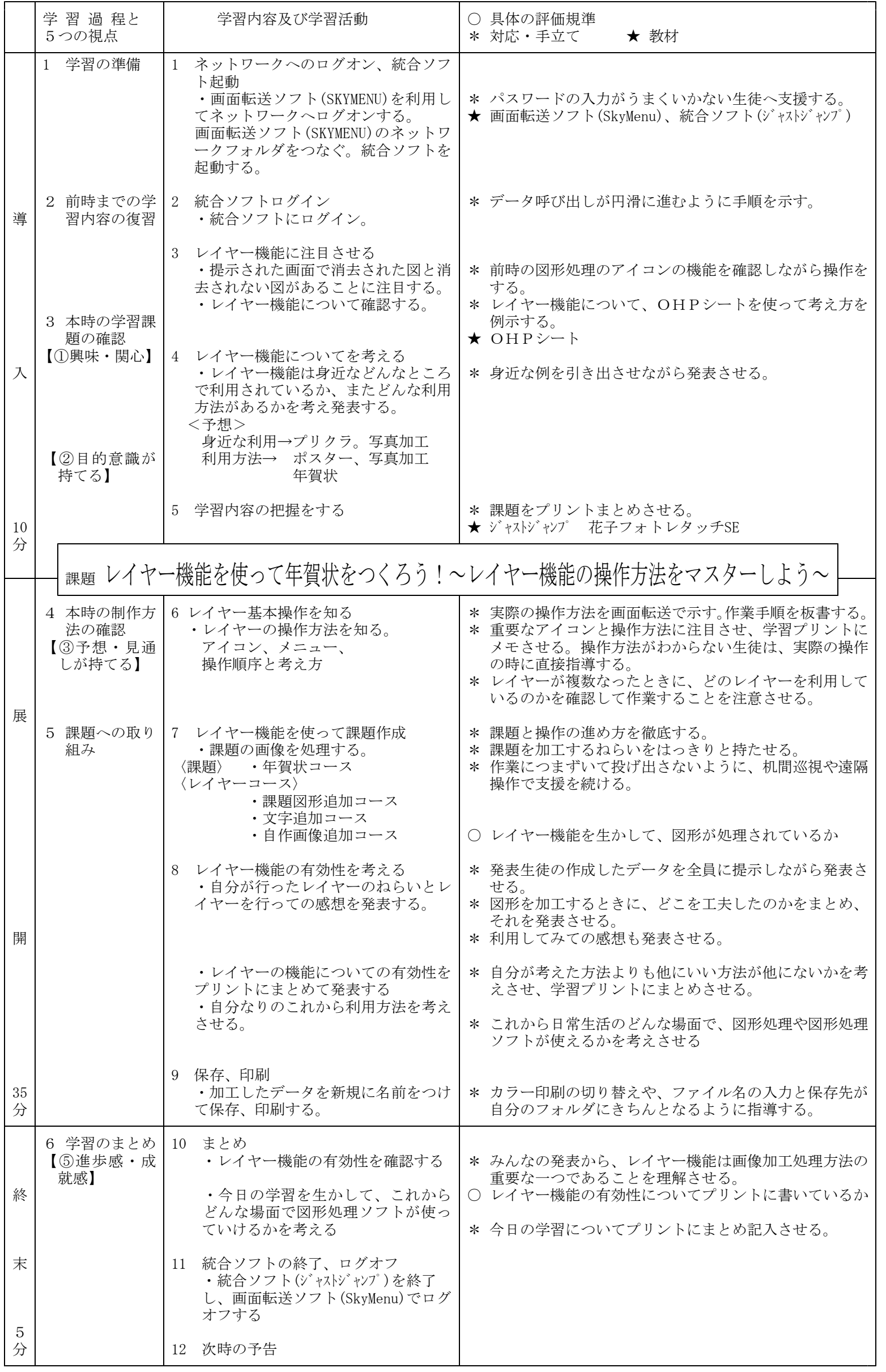